# **W**ashington University in St. Louis **SCHOOL OF MEDICINE**

### **Facilities Management**

# *Paying contract progress payments*

# **PURPOSE:**

To establish process for paying contract progress payments.

### **DEFINITIONS:**

CAA- Construction Accounting Assistant

#### **POLICY GUIDELINES:**

- CAA prints two copies of pay application and verifies the following information:
	- a) Purchase order number
	- b) Original contract sum
	- c) Net change by CO's (through CO#)
	- d) Contract sum to date
	- e) Previous certificate payment amount
	- f) Put a  $\sqrt{m}$  mark indicating they are correct.
	- g) Architect's signature if applicable
	- h) If M/WBE (minority/women) subcontractors are being paid for this period, make sure they are listed on line 8A of  $1<sup>st</sup>$  page of App and their invoices are attached to Direct Pay exhibit D<sub>2</sub>.
- On continuation sheet, make sure subs names are listed in column B beside the description of work.
	- a) Check grand totals and put  $\sqrt{m}$  mark indicating correct.
	- b) Scheduled value (column C) should = contract sum to date on front of App (line  $#3$ )
	- c) Column D less 10% should = line  $#7$  (If retainage is variable adjust calculation accordingly)
	- d) Column E less 10% should  $=$  line #8 (If retainage is variable adjust calculation accordingly) or Column  $E +$ Column F less  $10\% =$  line 8
	- e) Total completed  $&$  stored to date Column G = line 4
	- f) Column G  $% =$  total completed/contract sum to date
	- g) Column  $H +$ Column I = line #9
	- h) Column  $I = row 5$
	- i) Add Pay App line  $#9 + #8 + #7 =$  line #3
- Review the lien waiver summary shee t(exhibit B2). An interim lien waiver (exhibit B3) should be submitted by the contractor and each subcontractor that was paid on a previous pay application. A final lien waiver (exhibit B4 should be submitted with the final payment application.
	- a) Verify the vendor name

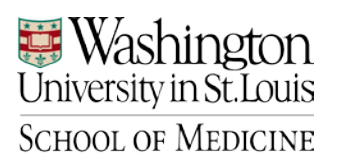

# **Facilities Management**

- b) Verify the amount paid from previous application
- c) Verify that the lien waiver amount matches what is listed on the lien waiver summary sheet
- d) Verify that the lien waiver has been notarized
- Log into CMS and enter the pay application detail information
- Pay Application approval steps
	- a) Print routing slip
	- b) Route to PM, FA, and additional approvers as required for review and signature
	- c) After final approval, send one copy to Property Accounting for payment processing, note date sent in CMS, and stamp copy with date stamp.
	- d) The file copy is held and monitored for payment status.
	- e) Once the pay application is paid, it is stamped as Paid with check number and date paid noted, and filed in the project folder.